## **Журнал обмена данными**

*Журнал хранит информацию по истории обмена данными с МУ.*

Чтобы открыть журнал обмена, необходимо в подсистеме **«Агент Плюс Справочная информация»** на панели навигации выбрать пункты **«Обмен данными Журнал обмена данными».**

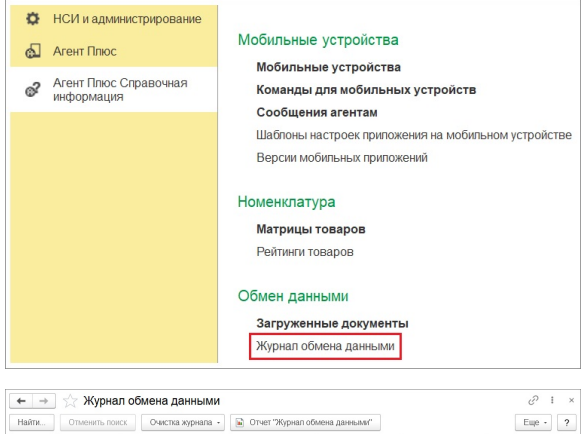

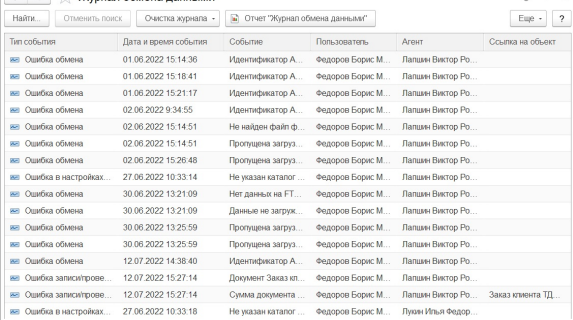

Для очистки регистра от устаревших записей предназначена обработка **«Очистка журнала».** Можно удалить либо все записи из регистра, либо только в соответствии с заданными параметрами отбора. Для выборочной очистки нажмите кнопку «Очистка журнала» «Очистить журнал по условию». В открывшемся окне выберите период и агента.

Далее выберите способ удаления записей:

**Только записи по помеченным на удаление объектам** — будут удалены только те записи в регистре, которые ссылаются на объекты, помеченные на удаление.

## **Очищать в транзакции (порциями по 50 записей).**

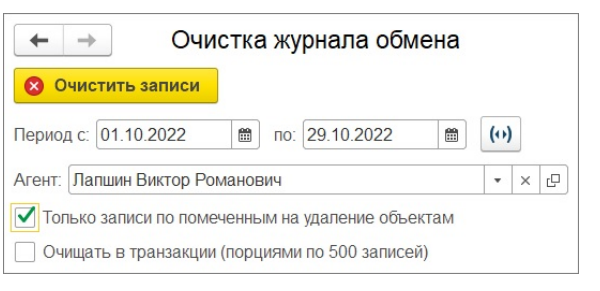

 $\odot$ Удаление записей можно занять продолжительное время.

Для более удобного просмотра используйте отчет «[Журнал обмена данными](https://agentplus.tech/x/C4CgB)».